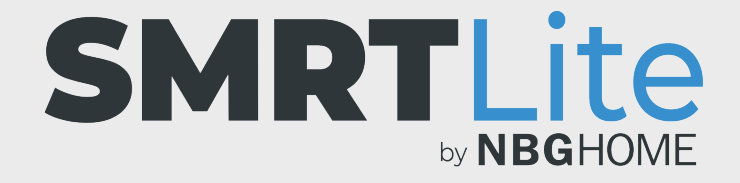

## **CÓMO ELIMINAR EL USO COMPARTIDO CUANDO YA NO DESEA COMPARTIR EL DISPOSITIVO DE OTRO ADMINISTRADOR**

1. Si ya no desea ser un usuario compartido en otro dispositivo, abra la aplicación SMRTLite y seleccione el dispositivo cuyo uso compartido desea eliminar. La tira de LED debe estar conectada, pero no tiene que estar encendida.

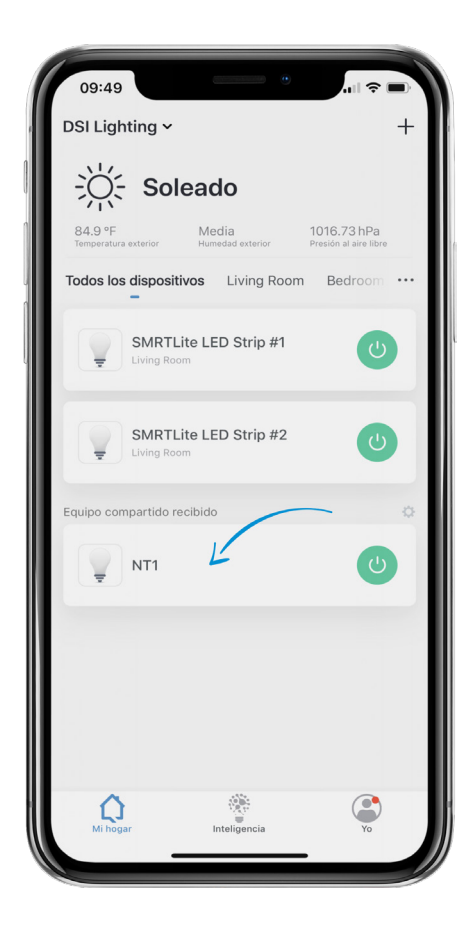

2. Haga clic en el lápiz de edición en la esquina superior derecha de la pantalla.

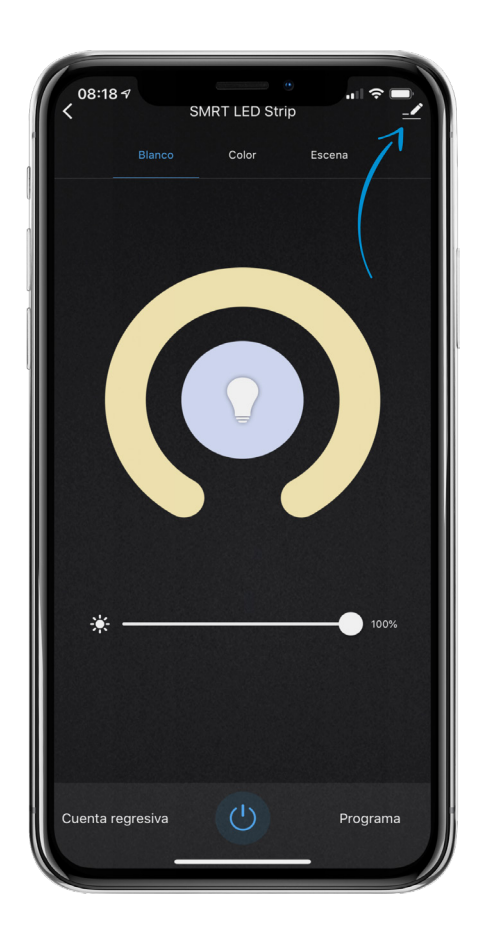

3. Seleccione "Remove Sharing" (Eliminar el uso compartido) y haga clic en confirmar.

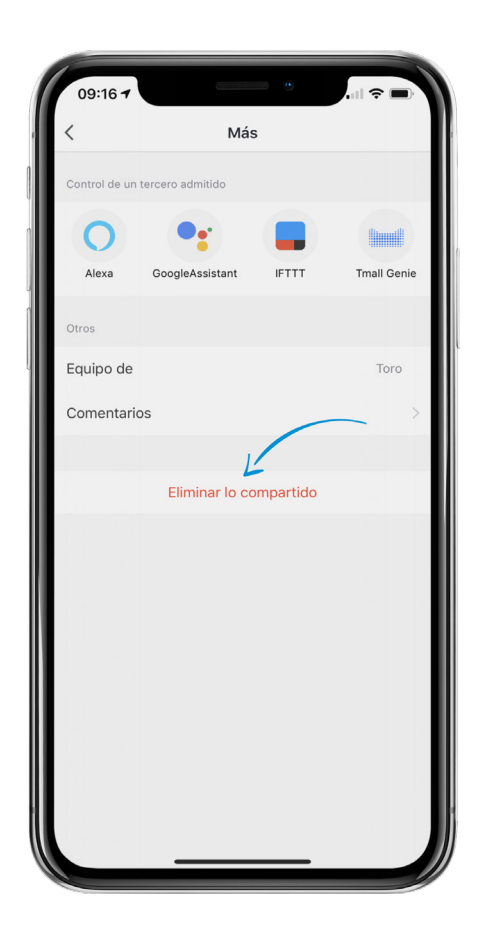

## **¿NECESITA ALGO MÁS?**

Póngase en contacto con nosotros a través del correo electrónico hello@SMRTLite.com o llámenos al 1-(800) 388-6141 Ext. 216.

> **Servicio de atención al cliente Horario de atención**

> > **De lunes a viernes** De 9:30 – 15:00 EST